## **ERSO BearBuy Cart Authorizer Quick-Start**

1. Log in to BearBuy from Blu.berkeley.edu with your CalNet ID; click on Finance > BearBuy (link in left sidebar).

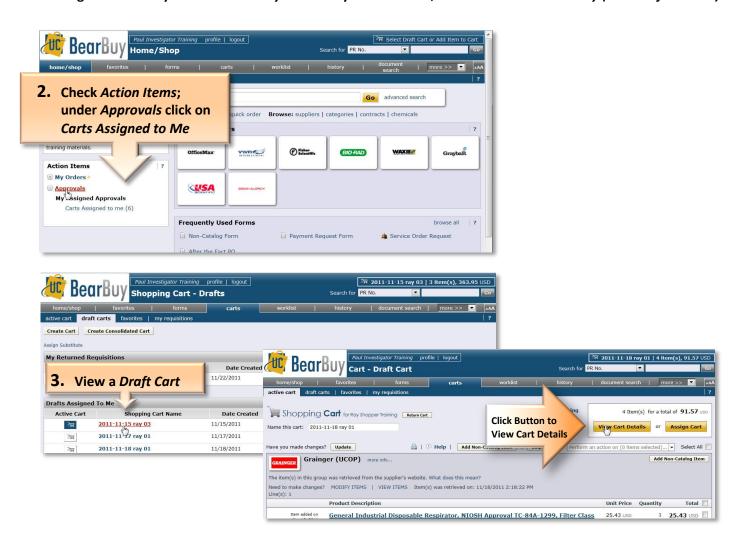

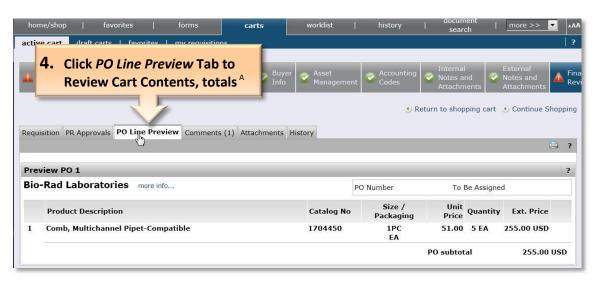

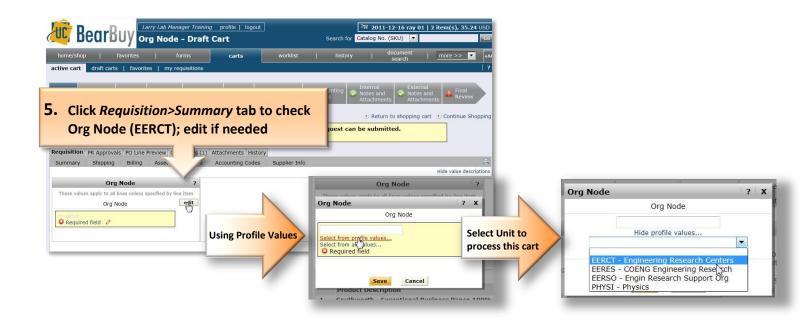

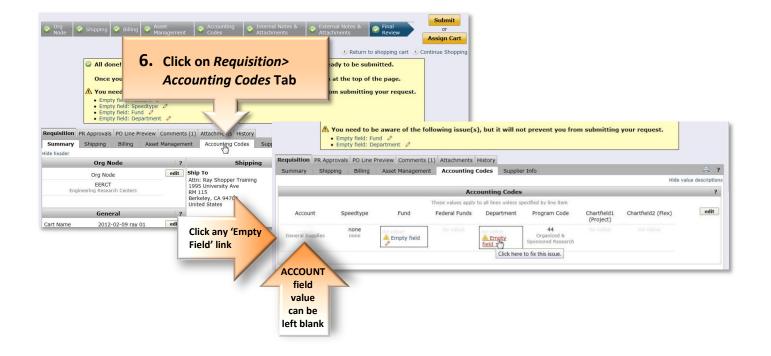

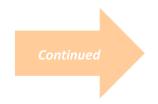

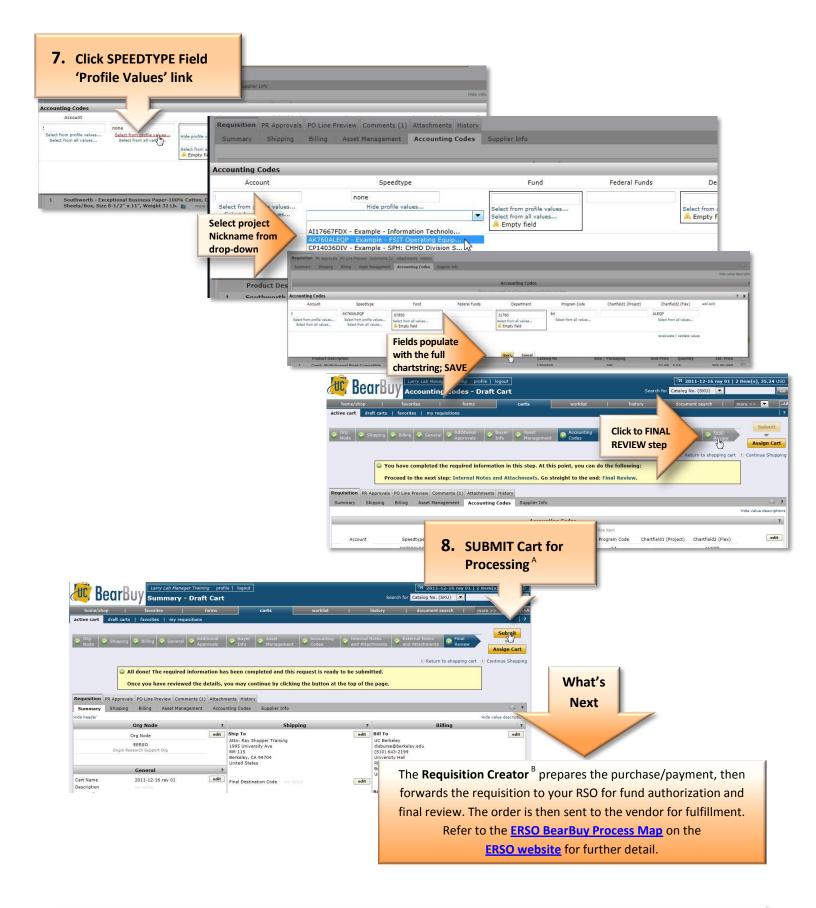

A **SUBMIT** the Cart if ready for purchase; if not, you can either **REVISE** the cart contents then submit; **ASSIGN** the cart back to the shopper with a comment; or **DELETE** the cart from the system (Under *Draft Carts* tab, click *Delete* button at far right.)

B The **Requisition Creator** is a department buyer who prepares the order for purchase with the vendor via PO or a direct voucher for payment. This role corresponds to the "**Purchasing Agent**" or "**Processor**" in the ERSO Intranet.